## **Instructivo Servoescolar 2020-2021**

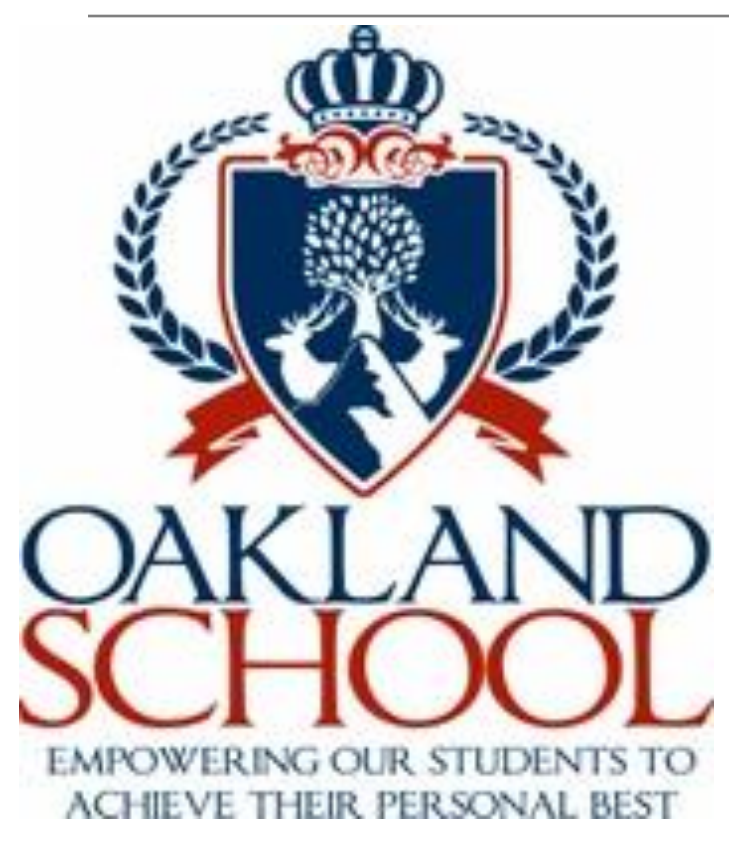

- **Información General**
- **Información por Grado**
- **Información por Materia**
- Acceso a las actividades y calificaciones como Padre de Familia Acceso a las actividades, envío de evidencias, retroalimentación, calificaciones de las actividades como alumno
- Comunicación desde plataforma con maestros y compañeros, como alumno.

#### **Nuestra página Web**

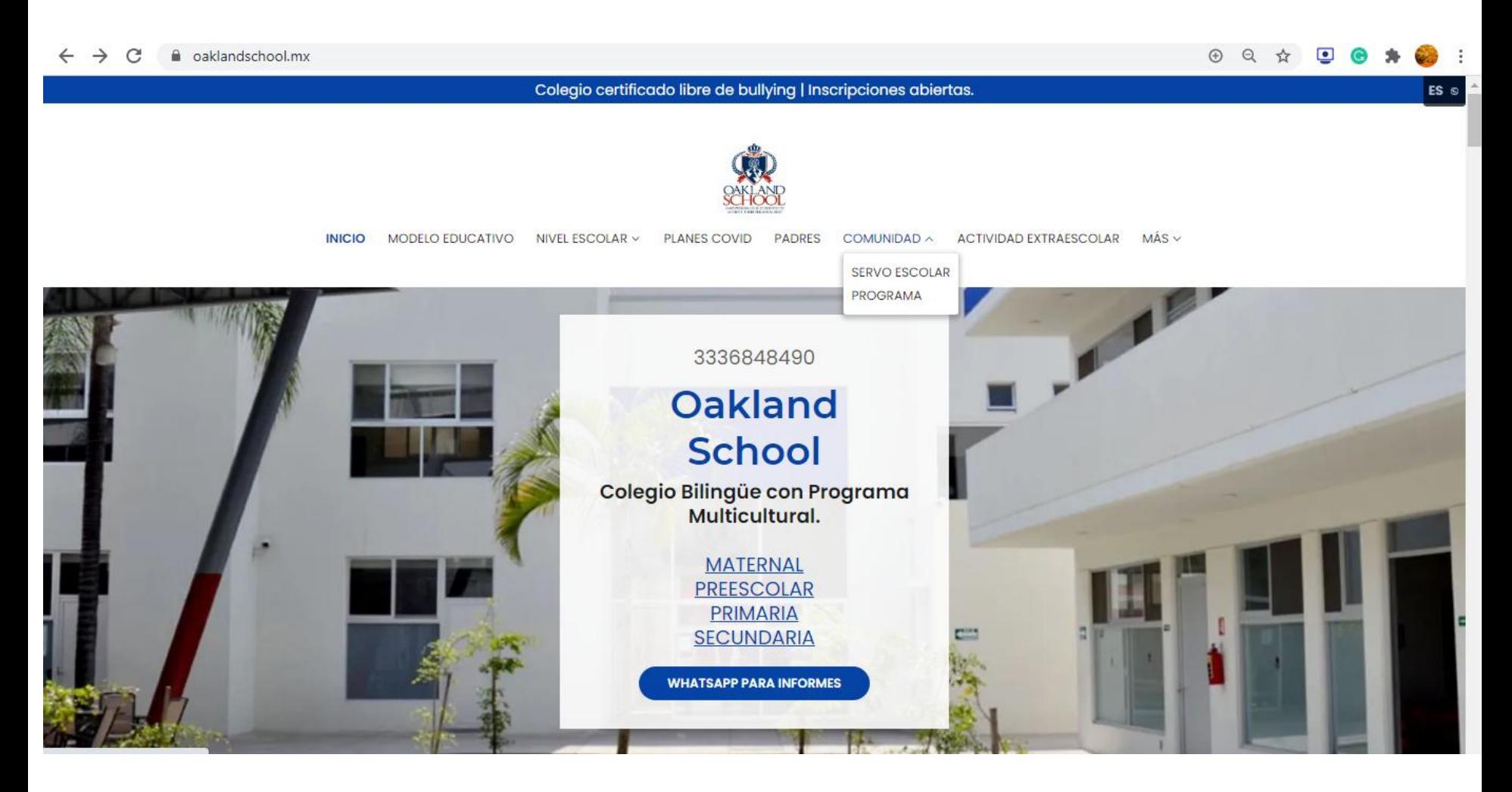

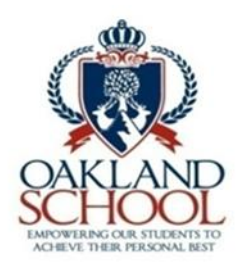

## **Plataforma Servoescolar**

#### Ir a: <https://oaklandschool.mx/>

Colegio certificado libre de bullying | Inscripciones abiertas.

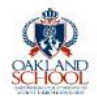

MODELO EDUCATIVO NIVEL ESCOLAR V PLANES COVID PADRES ACTIVIDAD EXTRAESCOLAR MÁS V **INICIO** COMUNIDAD v

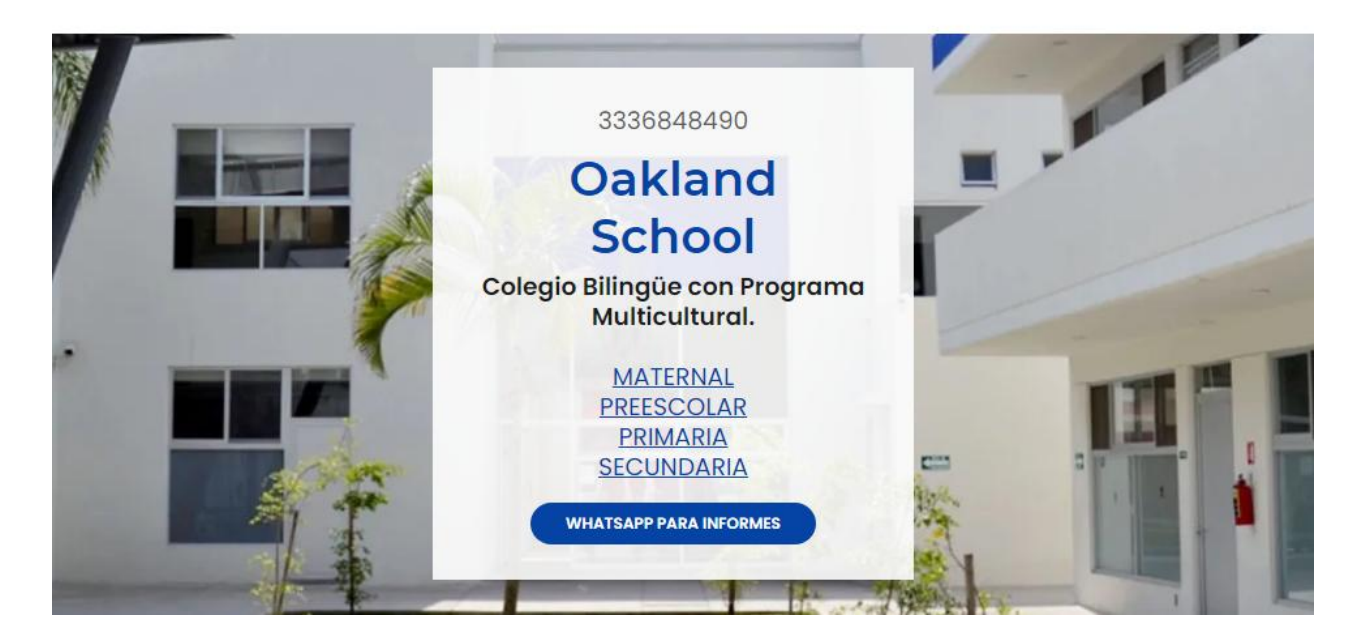

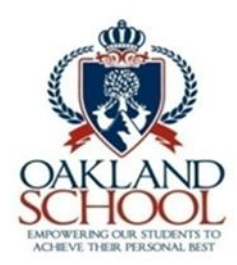

## **Plataforma Servoescolar**

#### Selecciona: **COMUNIDAD SERVO ESCOLAR**

Colegio certificado libre de bullying | Inscripciones abiertas.

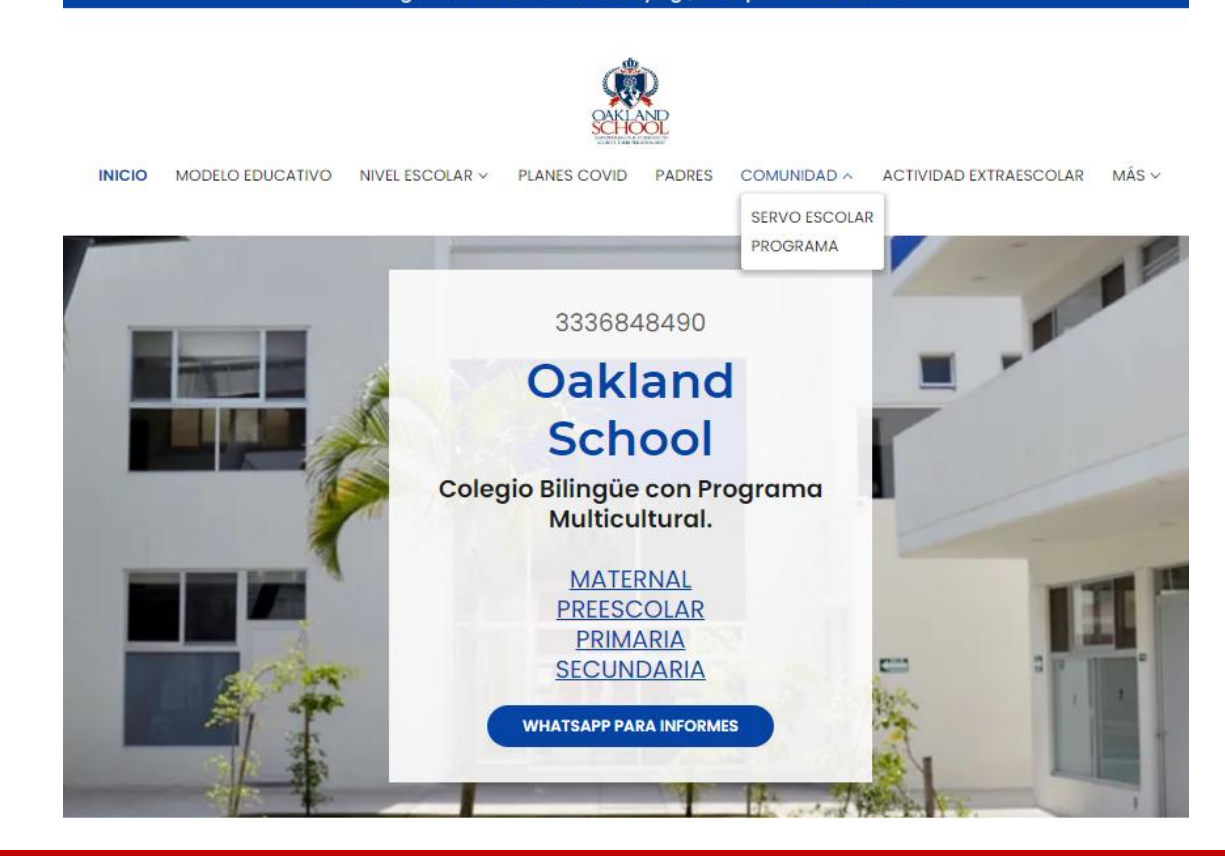

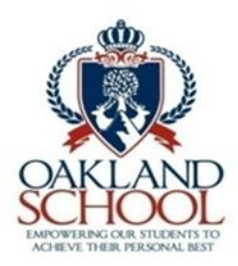

Selecciona el

**SERVOESCOLAR** 

botón

## **Plataforma Servoescolar**

#### UTILIZA NUESTRA PLATAFORMA INTERNA.

Si requieres ayuda sobre cómo utilizar la plataforma de SERVO escolar, descarga el siguiente manual.

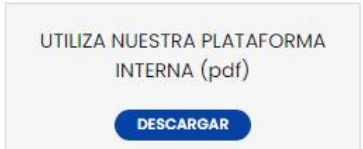

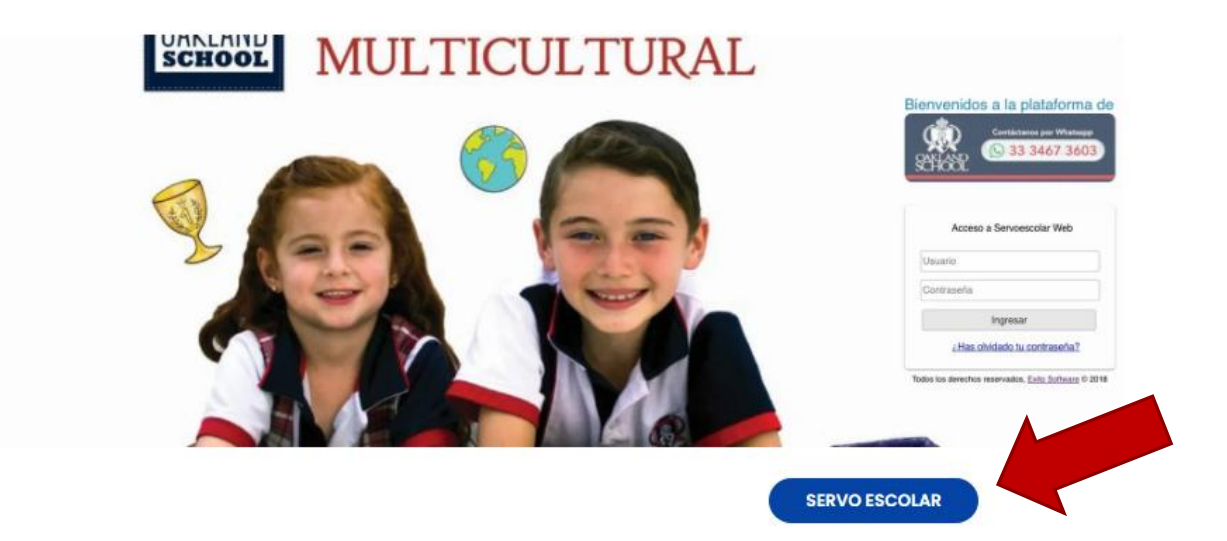

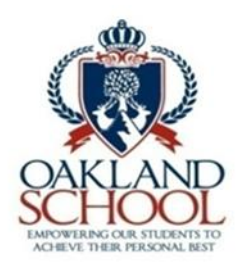

# **Plataforma Servoescolar**

#### Introduce Usuario y contraseña: (De Padre de Familia)**UAKLANU** MULTICULTURAL

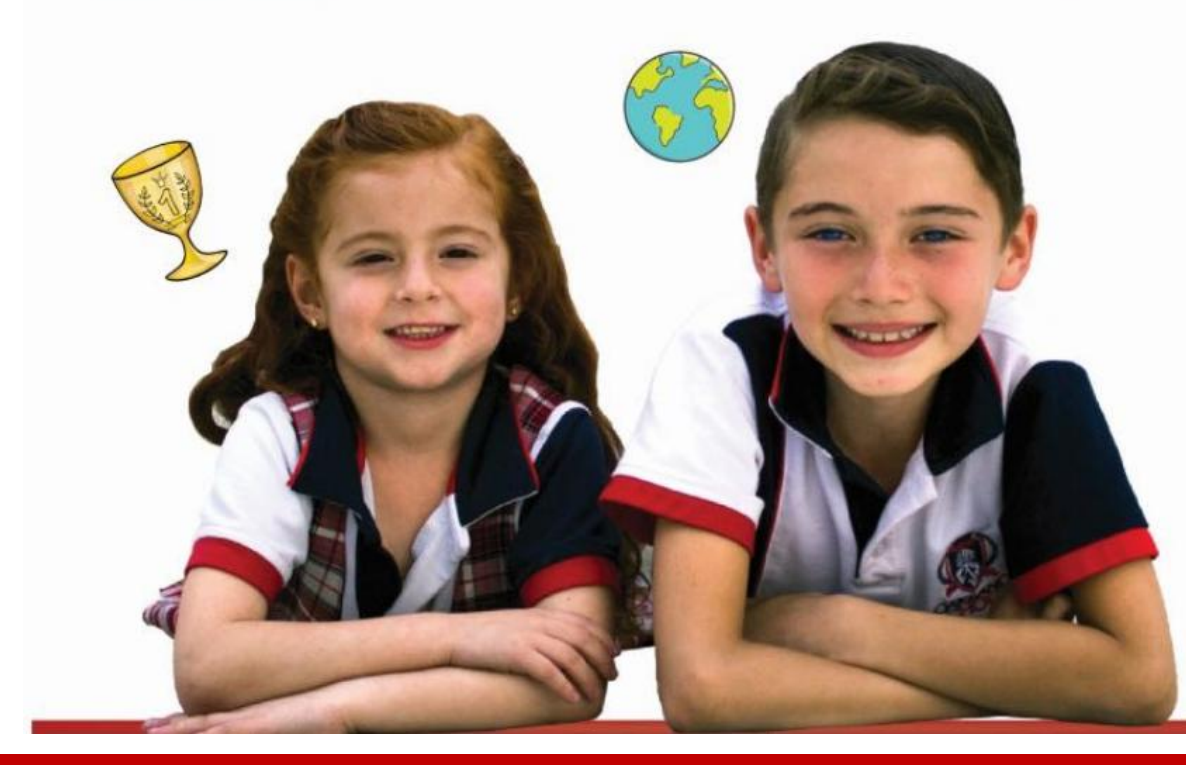

#### Bienvenidos a la plataforma de

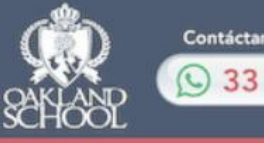

Contáctanos por Whatsapp C 33 3467 3603

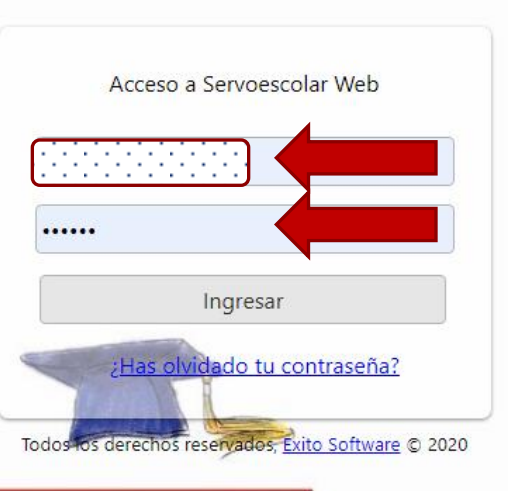

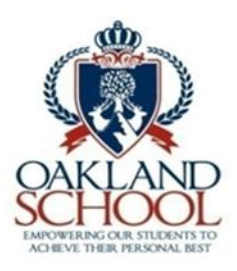

# **Información General**

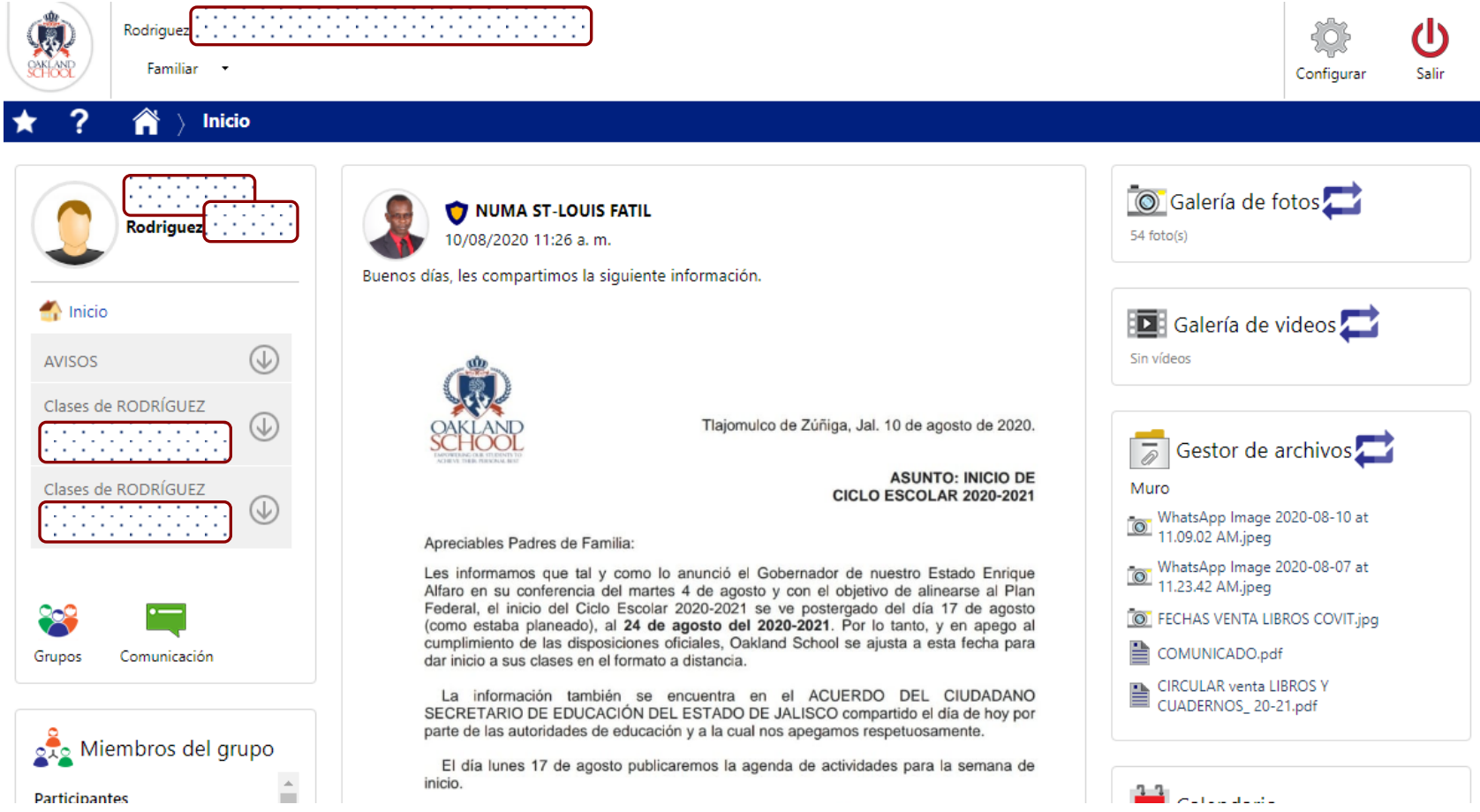

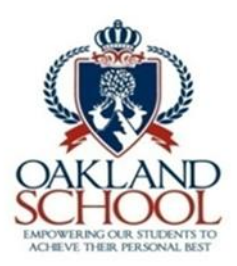

# **Información por Sección**

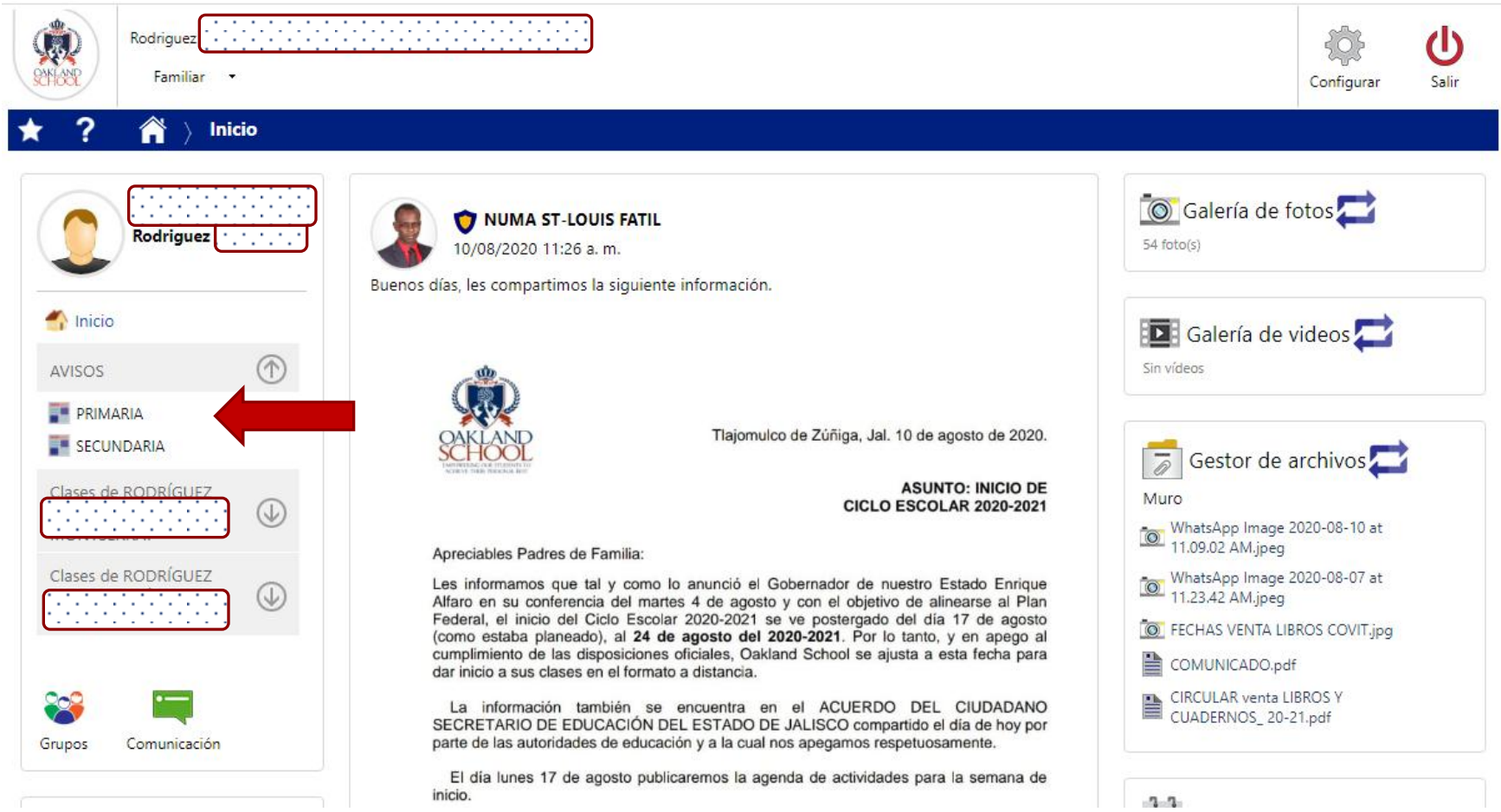

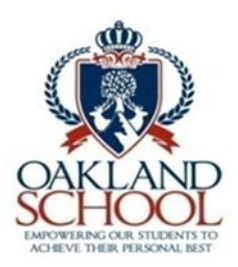

# **Información por Sección**

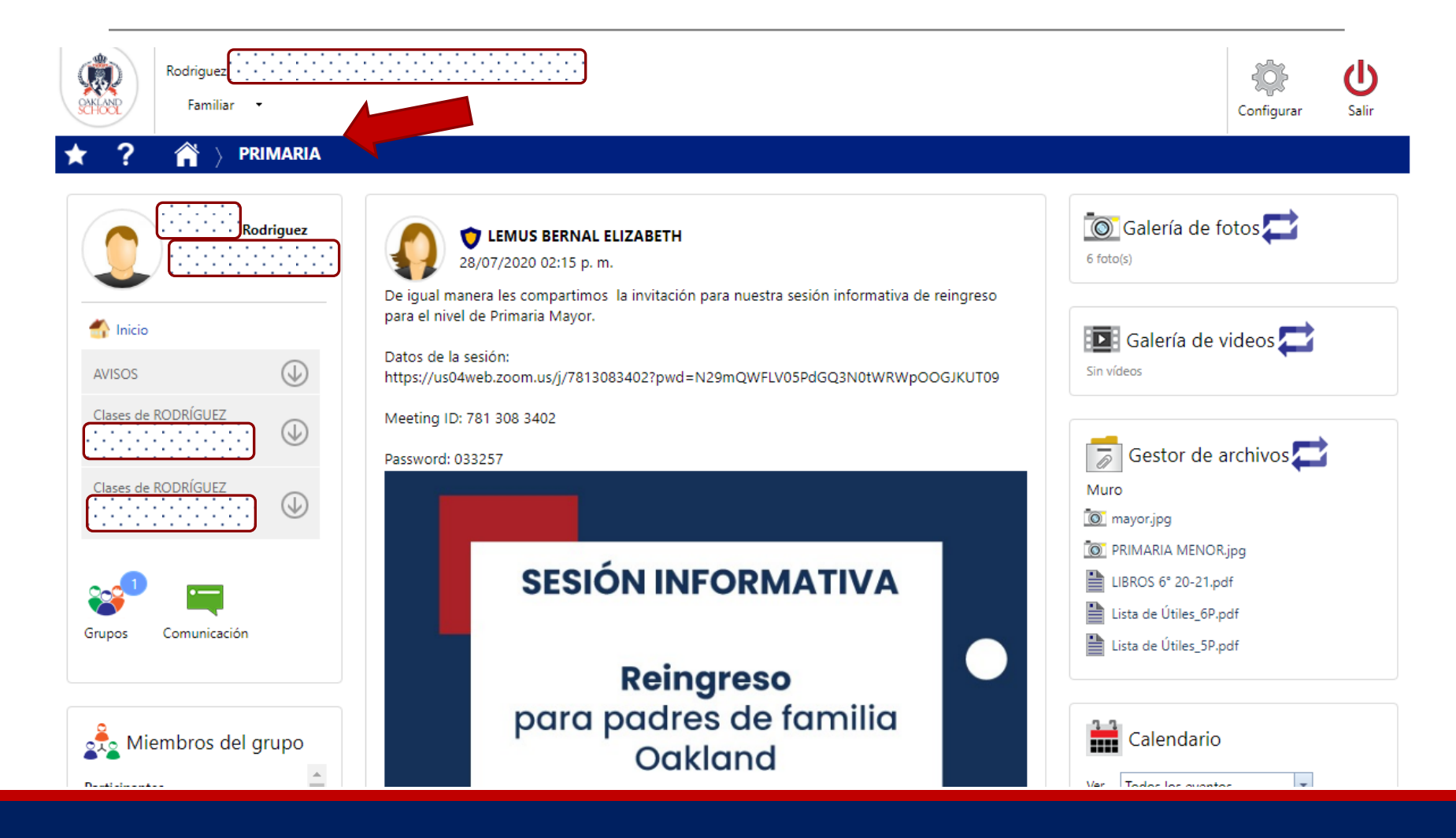

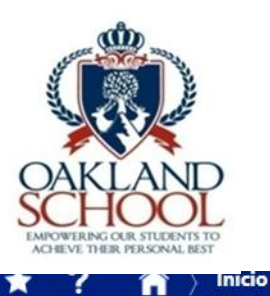

£

# **Información por Alumno**

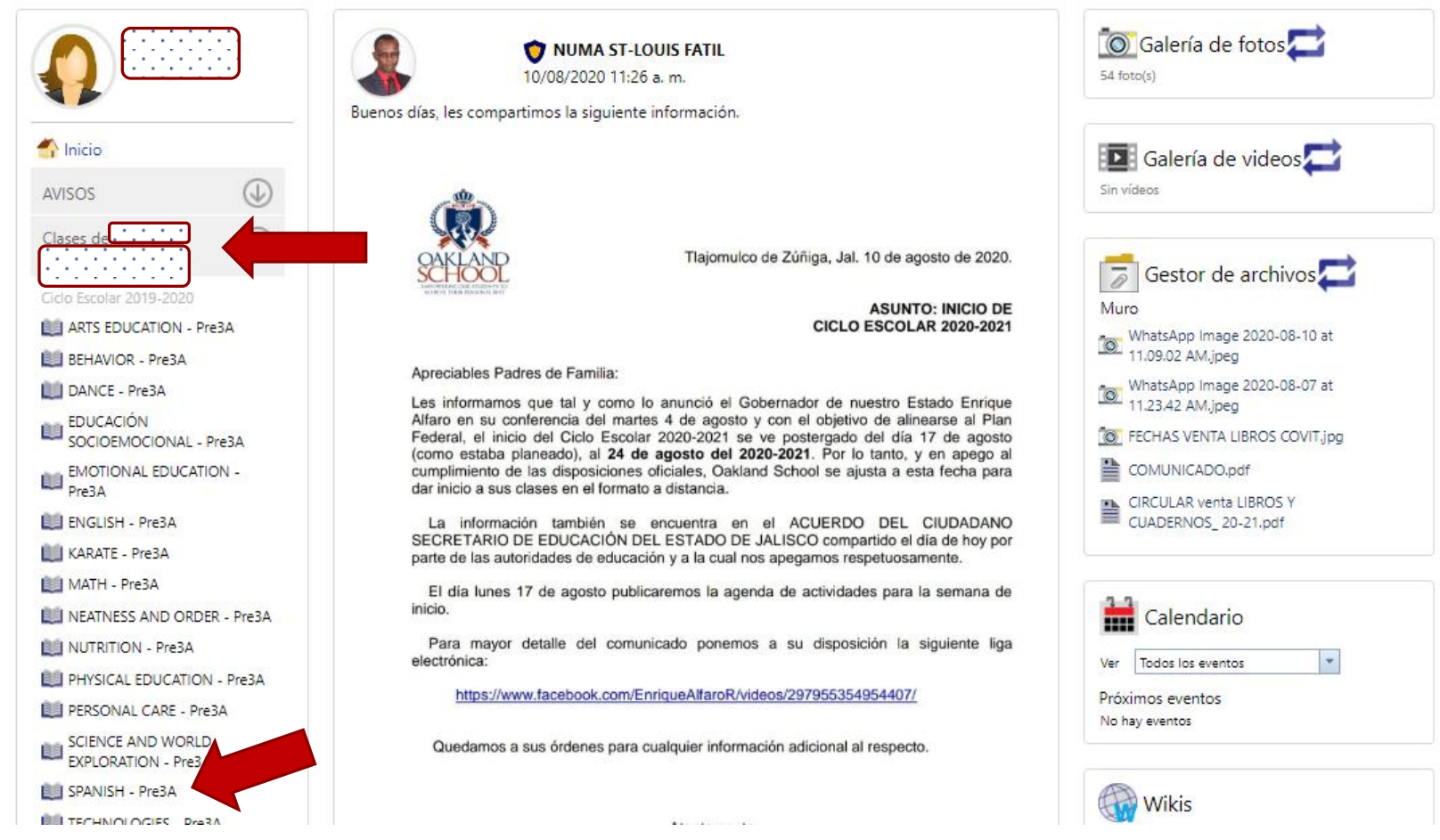

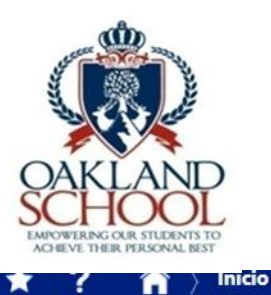

- 1

## **Selección de Clase**

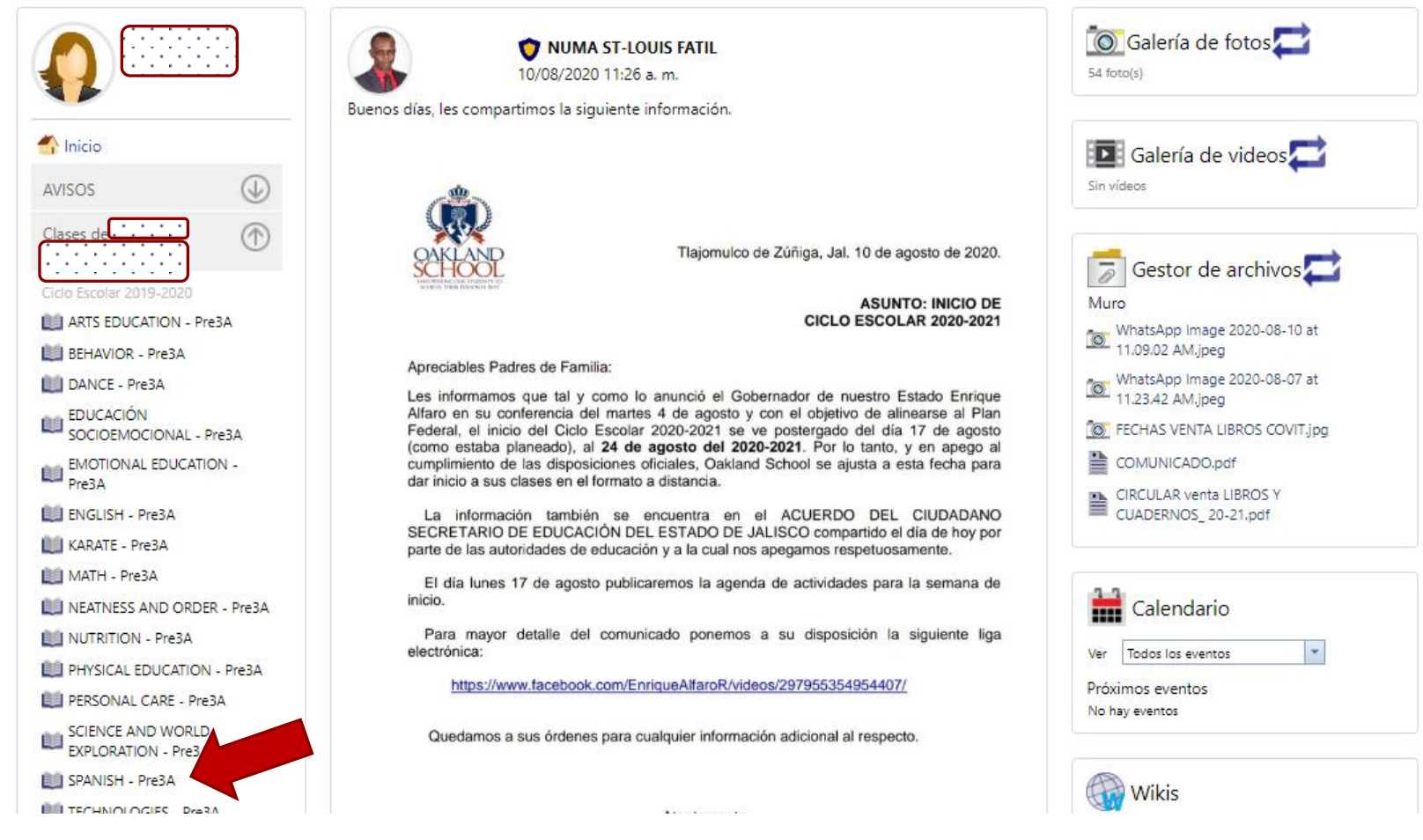

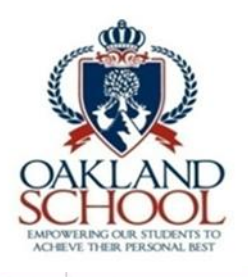

2

# **Información de la clase**

#### A **SPANISH - Pre3A**

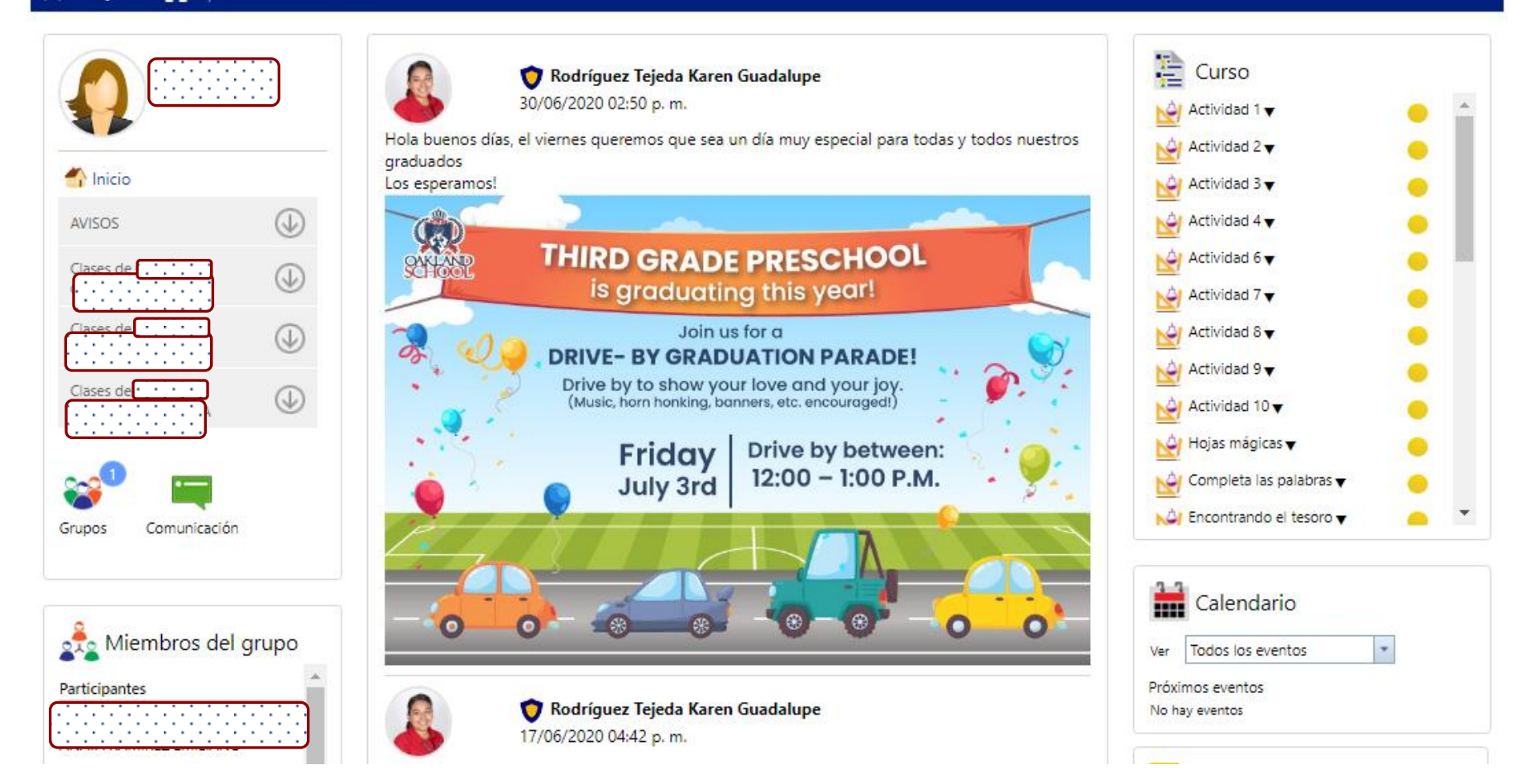

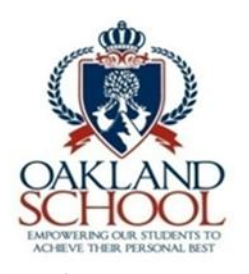

## **Selecciona Actividad**

#### 2 **SPANISH - Pre3A** A

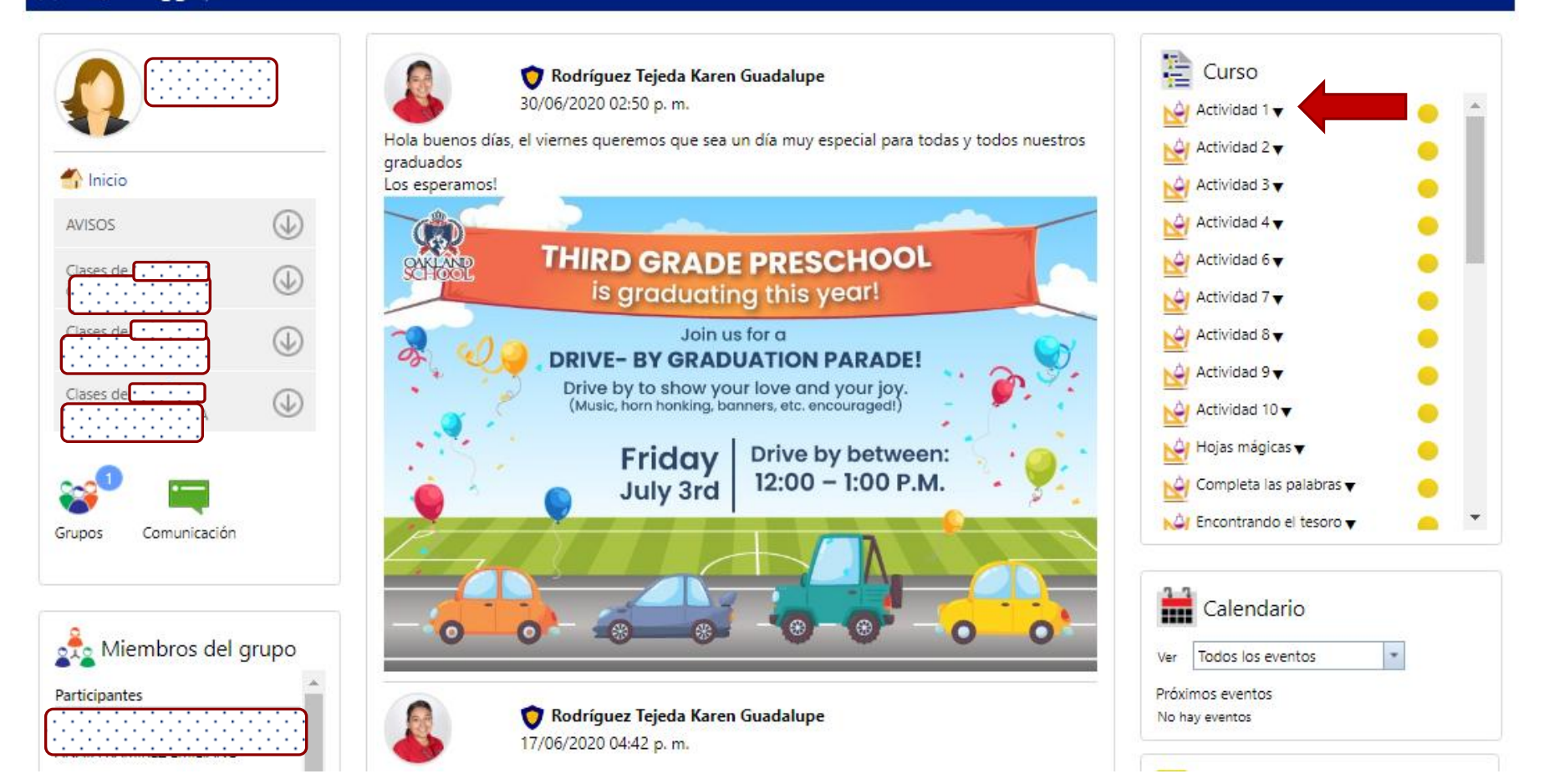

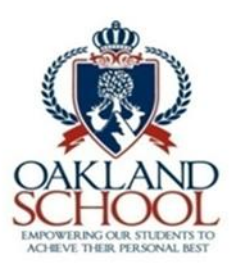

## **Despliega Actividad**

#### ? **Actividad** ⋒ SPANISH - Pre3A **Actividad Actividad 1** -Escribir 5 palabras con la letra m -Cuenta y forma al dinosaurio -Remarca las formas de la letra s Evidencias: fotos Asignatura SPANISH **Inicia Puntos Estatus Vence** Miércoles, 27 de mayo de 2020 11:59 p.m.  $- / 10$ Por iniciar Lunes, 23 de marzo de 2020 09:00 a. m. Regresar

Powered by Servoescolar web. Todos los derechos reservados, Exito Software @ 2020 Aviso de privacidad

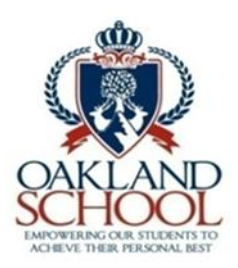

## **Iniciada, entregada, adjuntos**

#### MATH - Sec2A **Actividad**

#### **Actividad**

#### TEMA: RESUELVO PROBLEMAS DE PROPORCIONALIDAD INVERSA Lunes 23 de marzo

A.E: Resolver problemas de proporcionalidad inversa.

Favor de adjuntar la foto de tu evidencia de trabajo cuando se habilite la plataforma, es la unica manera en que puedo evaluarte.

Actividad 1: Leer con atención las instrucciones de la página 119 para elaborar el experimento óptico propuesto.

Nota: Los acetatos pueden ser sustituidos por hojas de papel mantequilla o cualquier otro que sea transparente.

Al finalizar de leer y realizar las instrucciones de los incisos a) hasta el f) deberás contestar la tabla de la pág. 119 y 120 de tu libro.

Nota: Recuerda que la proporcionalidad DIRECTA se resuelve siempre con regla de 3, sin embargo en esta ocasión la proporcionalidad es INVERSA y 2 magnitudes son inversamente proporcionales si al aumentar una cantidad la otra disminuye en la misma proporción, por ejemplo si en una empresa hay 4 personas asignadas para una tarea y la realizan en 4 horas, entonces si asignamos más personas a esa tarea el tiempo que disminuyen en terminarla será PROPORCIONAL a la cantidad de personas que participen y obviamente debe disminuir.

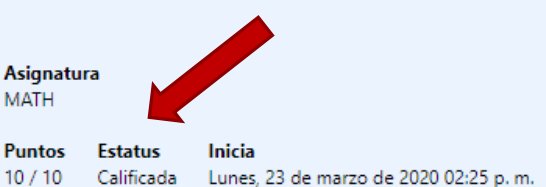

Vence Lunes, 23 de marzo de 2020 04:15 p. m.

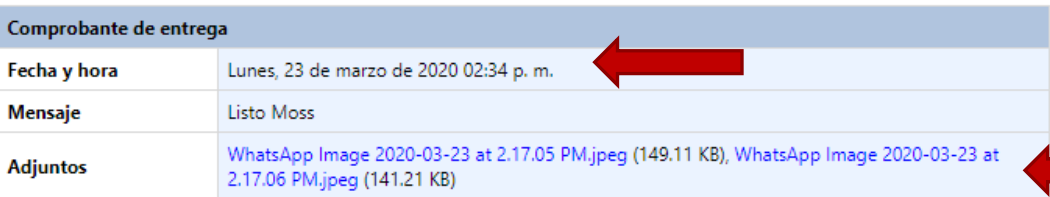

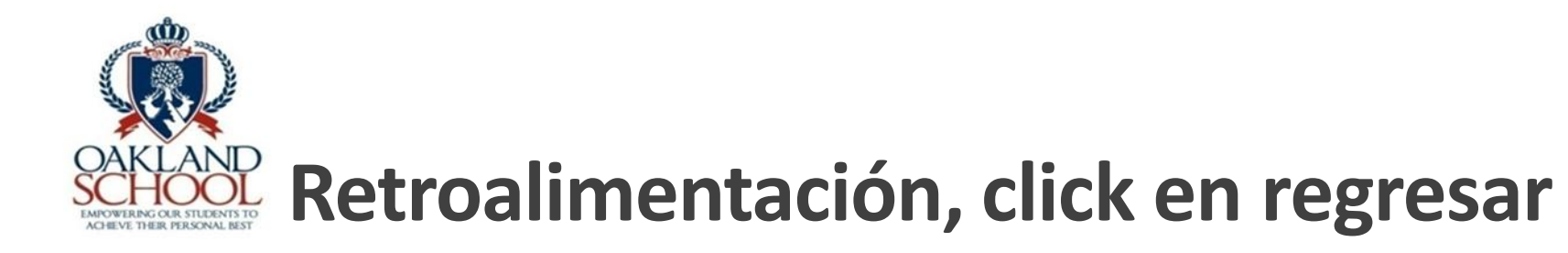

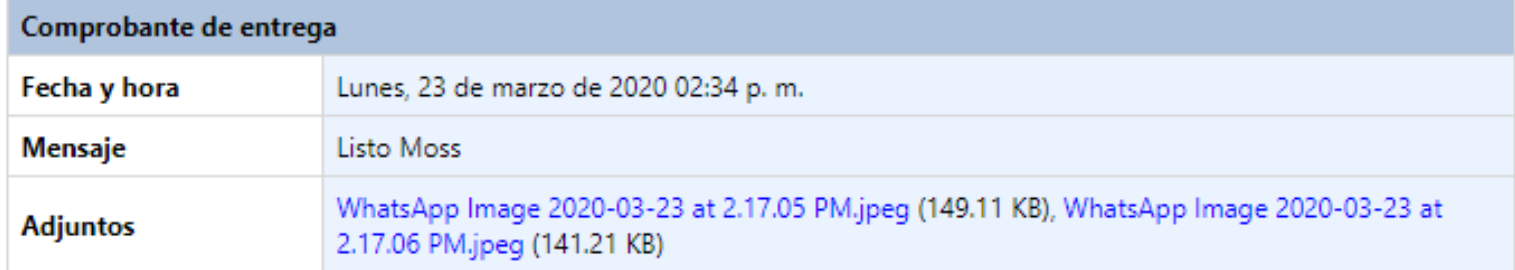

![](_page_15_Picture_8.jpeg)

![](_page_16_Picture_0.jpeg)

MATH - Sec2A

A

Curso

## **Desglose de actividades y calificaciones**

Regresar Apartado / Actividad Inicia Vence Estatus Resultado Puntos TEMA: RESUELVO PROBLEMAS DE PROPORCIONALIDAD INVERSA Lunes 23 de Calificada 23 MAR, 2020 02:25 PM 23 MAR, 2020 04:15 PM  $10$  $\mathcal{L}$  $10$ marzo TEMA: RESUELVO PROBLEMAS DE PROPORCIONALIDAD INVERSA. Martes 24 de 24 MAR. 2020 08:10 AM 24 MAR. 2020 04:15 PM Calificada  $10<sup>10</sup>$  $\mathcal{L}$  $10$ marzo 1er sesión TEMA: RESUELVO PROBLEMAS DE PROPORCIONALIDAD INVERSA. Martes 24 de 24 MAR. 2020 12:25 PM 24 MAR. 2020 04:15 PM Calificada  $9.5$  $10$ marzo 2da sesión A TEMA: RESUELVO PROBLEMAS DE PROPORCIONALIDAD INVERSA. MIÉRCOLES 25 MAR. 2020 11:25 AM 25 MAR. 2020 04:15 PM Calificada  $10$  $10$ 25 DE MARZO TEMA: RESUELVO PROBLEMAS DE REPARTO PROPORCIONAL, JUEVES 26 DE 26 MAR. 2020 10:30 AM 26 MAR. 2020 04:15 PM Calificada  $10$  $\mathcal{L}$  $10$ MAR7O 2020 26 MAR, 2020 11:00 AM 30 MAR, 2020 08:15 AM Calificada Tarea matemáticas // jueves 26 de marzo  $/10$ N 10 SEMANA 2: TEMA: Resuelvo problemas de reparto proporcional 30 MAR. 2020 01:25 PM 30 MAR. 2020 05:00 PM Calificada юI  $10^{-}$  $/10$ SEMANA 2 TEMA: Resuelvo problemas de reparto proporcional. Sesión 1 31 MAR. 2020 08:10 AM 31 MAR. 2020 01:20 PM Calificada  $10$  $10$ SEMANA 2: TEMA: Resuelvo problemas de reparto proporcional Sesión 2 31 MAR, 2020 12:30 PM 31 MAR, 2020 05:00 PM Calificada ŃИ  $9.5$  $/10$ SEMANA 2: TEMA: Resuelvo problemas de reparto proporcional 01 ABR. 2020 11:25 AM 01 ABR. 2020 03:15 PM Calificada 9  $/10$ 01 ABR. 2020 12:00 PM 01 ABR. 2020 03:15 PM Calificada SEMANA 2: TEMA: Resuelvo problemas de reparto proporcional 10  $/$  10 SEMANA 2: TEMA: Analizo distintos tipos de variación 02 ABR, 2020 10:30 AM 02 ABR, 2020 03:15 PM Calificada 10  $/10$ SEMANA 3: TEMA: Analizo distintos tipos de variación 20 ABR. 2020 01:25 PM 24 ABR. 2020 03:15 PM Calificada 9.8  $/10$ SESIÓN 1 MARTES: TEMA: Analizo distintos tipos de variación 21 ABR. 2020 08:10 AM 23 ABR. 2020 03:15 PM Calificada 10  $\sqrt{10}$ Sesión 2 Martes tema: Analizo distintos tipos de variación 21 ABR, 2020 12:30 PM 24 ABR, 2020 11:59 PM Calificada  $10$  /  $10$ 

![](_page_17_Picture_0.jpeg)

## **Consulta de algún trabajo en particular**

![](_page_17_Picture_7.jpeg)

![](_page_18_Picture_0.jpeg)

# **Consulta de Retroalimentación**

![](_page_18_Picture_16.jpeg)

![](_page_18_Picture_17.jpeg)

Imprimir Regresar Powered by Servoescolar web. Todos los derechos reservados, Exito Software @ 2020 Aviso de privacidad

![](_page_19_Picture_0.jpeg)

## **Actividades desde Alumn@**

#### Introduce Usuario y contraseña: (Alumno)

![](_page_19_Picture_3.jpeg)

![](_page_19_Picture_4.jpeg)

#### Bienvenidos a la plataforma de

![](_page_19_Picture_6.jpeg)

![](_page_19_Picture_20.jpeg)

![](_page_20_Picture_0.jpeg)

Inicio

# **Servoescolar Alumn@ Selección de Asignatura**

![](_page_20_Picture_15.jpeg)

![](_page_21_Picture_0.jpeg)

**SPANISH - Pre3A** 

## **Alumn@: Selecciona materia y actividad**

![](_page_21_Figure_2.jpeg)

![](_page_22_Picture_0.jpeg)

## **Alumn@: Inicia actividad**

![](_page_22_Picture_13.jpeg)

Aviso de privacidad

![](_page_23_Picture_0.jpeg)

Alumno

## **Alumn@: Mensaje para el o la maestr@, Adjuntar evidencia (PDF)**

![](_page_23_Picture_15.jpeg)

![](_page_24_Picture_0.jpeg)

## **Alumn@: Adjuntar evidencia (PDF) desde celular o computadora**

![](_page_24_Picture_12.jpeg)

![](_page_25_Picture_0.jpeg)

## **Alumn@: Adjuntar evidencia (PDF) desde celular o computadora**

![](_page_25_Picture_12.jpeg)

![](_page_26_Picture_0.jpeg)

## **Alumn@: Adjuntar evidencia (PDF) desde celular o computadora**

![](_page_26_Picture_12.jpeg)

![](_page_27_Picture_0.jpeg)

## **Alumn@: Confirmar adjunto, enviar actividad**

![](_page_27_Picture_9.jpeg)

![](_page_28_Picture_0.jpeg)

# **Muro de clase Acceso a clases grabadas**

![](_page_28_Figure_2.jpeg)

![](_page_29_Picture_0.jpeg)

### **Plataforma Servoescolar:**

#### **Desde cuenta del alumno**

![](_page_29_Figure_4.jpeg)

![](_page_30_Picture_0.jpeg)

### **Plataforma Servoescolar:**

![](_page_30_Figure_4.jpeg)

![](_page_31_Picture_0.jpeg)

### **Plataforma Servoescolar:**

![](_page_31_Picture_15.jpeg)

![](_page_32_Picture_0.jpeg)

### **Plataforma Servoescolar:**

![](_page_32_Picture_15.jpeg)

![](_page_33_Picture_0.jpeg)

### **Plataforma Servoescolar:**

![](_page_33_Picture_15.jpeg)

![](_page_34_Picture_0.jpeg)

### **Plataforma Servoescolar:**

![](_page_34_Picture_15.jpeg)

![](_page_35_Picture_0.jpeg)

### **Plataforma Servoescolar:**

![](_page_35_Picture_15.jpeg)

![](_page_36_Picture_0.jpeg)

## **Plataforma Servoescolar:**

![](_page_36_Picture_27.jpeg)

![](_page_37_Picture_0.jpeg)

![](_page_37_Picture_1.jpeg)